# **Developers API / RESTful ([PDF\)](https://docscamp.com/document/6ca13d404101732590a0b7316adb62c7.pdf)**

## **Signup**

To login and obtain session token you need to send POST request to http://docscamp.com/api/users/signup with following parameteres:

### **Parameter Description**

email Your e-mail password Password

In response you will get loginToken and set of user attributes. Please find example below:

```
{ "id":"2"
 , "login":"jagermesh"
 , "email":"jagermesh@gmail.com"
 , "name":null
 , "nickname":null
 , "avatar":null
  " permissions": {"canUpdate":true, "canRemove":false}
  , "__loginToken":"3425ea54-6640-2e74-fd74-4ec2d34c8aca"
   , "__expiredAt":"1366526928"
}
```
Some of attributes explained:

### **Parameter Description**

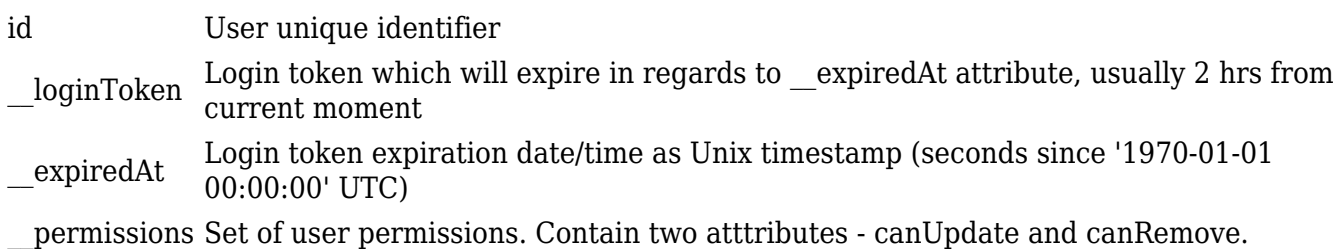

For invalid credentials you'll get error text and HTTP/1.0 403 Forbidden.

## **Login**

To login and obtain session token you need to send POST request to http://docscamp.com/api/users/login with following parameteres:

### **Parameter Description**

login Your login password Password

In response you will get loginToken and set of user attributes. Please find example below:

```
{ "id":"2"
 , "login":"jagermesh"
 , "email":"jagermesh@gmail.com"
 , "name":null
 , "nickname":null
 , "avatar":null
, "__permissions": {"canUpdate":true, "canRemove":false}
, "__loginToken":"3425ea54-6640-2e74-fd74-4ec2d34c8aca"
  , "__expiredAt":"1366526928"
}
```
Some of attributes explained:

### **Parameter Description**

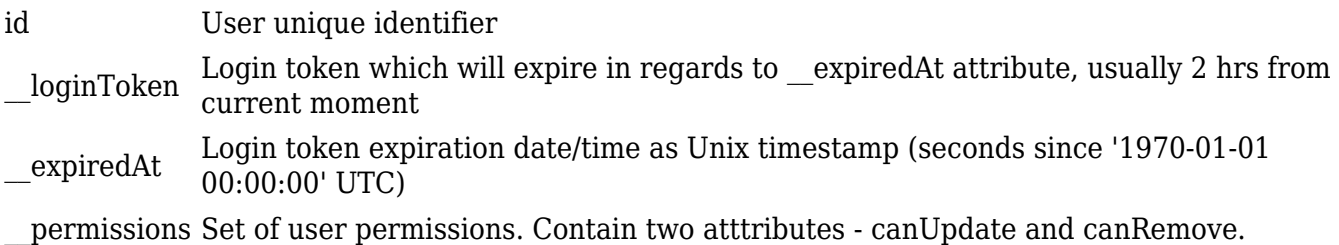

For invalid credentials you'll get error text and HTTP/1.0 403 Forbidden.

## **Retrieving projects list**

To get projects list you need to send GET request to http://docscamp.com/api/projects/ with following parameteres:

### **Parameter Description**

\_\_loginToken Your login token

keyword optional If passed - only project with name/description containing this keyword will be returned.

In response you will get list of projects with attributes. Please find example below:

```
[ { "id":"20"
   , "name":"Blog"
   , "description":"This project is published as my blog. I need to be careful
what documents I'm adding here :)"
   , "created_at":"2013-04-03 02:27:32"
     , "__permissions":{"canUpdate":false,"canRemove":false}
    , "display":{"authorName":"Jager Mesh!","createdAt":"21 April, 2013 at
02:05","documentsAmount":"3"}
   , "flag":{"isPrivate":false}
   , "author":{ "id":"1","email":"admin","name":"Jager
Mesh!","nickname":"jagermesh","avatar":null}
   , "renderedDescription":"<p>This project is published as my blog. I need to
be careful what documents I'm adding here :\langle \rangle/p>\n"
   }
]
```
Some of attributes explained:

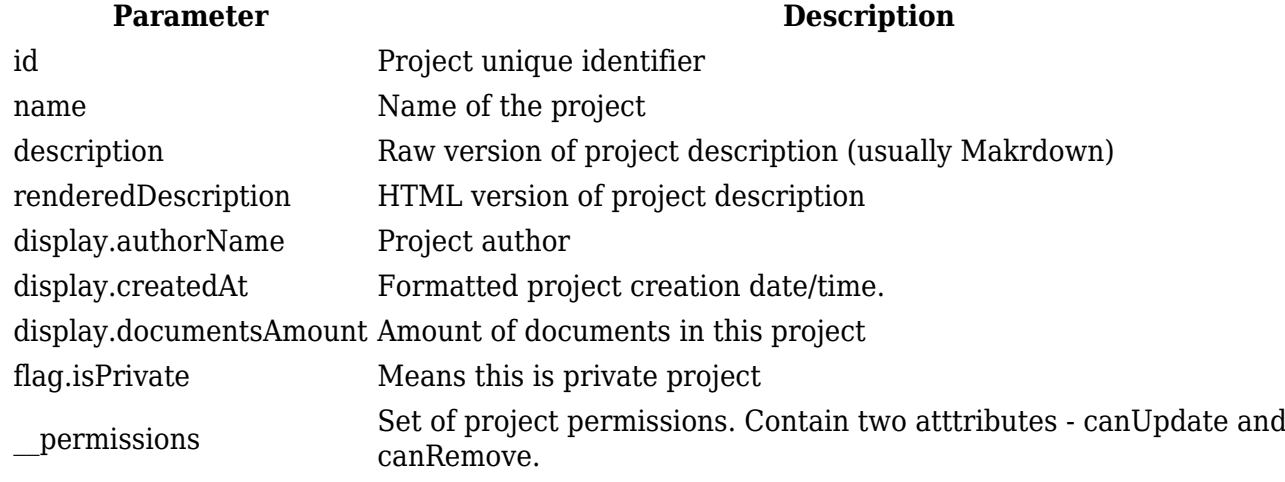

For invalid credentials you'll get error text and HTTP/1.0 401 Unathorized.

## **Retrieving documents list**

To get documents list you need to send GET request to http://docscamp.com/api/documents/ with following parameteres:

### **Parameter Description**

\_\_loginToken Your login token

project\_id ID of project

keyword optional If passed - only documents with specified keyword in name/body will be returned.

In response you will get list of documents with attributes. Please find example below:

```
[ { "id":"83"
   , "project_id":"20"
   , "name":"asd"
   , "body":"# Quick Markdown Syntax Guide..."
   , "created_at":"2013-04-05 00:04:06"
  , "format_id": "1" , "description":null
   , "original_url":null
   , "original_author":null
     , "__permissions":{"canUpdate":false,"canRemove":false}
    , "display":{"authorName":"Jager Mesh!","createdAt":"21 April, 2013 at
02:57"}
   , "flag":{"isPrivate":false}
   , "renderedBody":"<h1>Quick Markdown Syntax Guide<\/h1>
\overline{\phantom{a}}"publicUrl":"http:\/\/localhost\/breeze\/docshub\/document\/c02d15ef466dc9499
6a99c9a65aa98ff.html"
   }
]
```
Some of attributes explained:

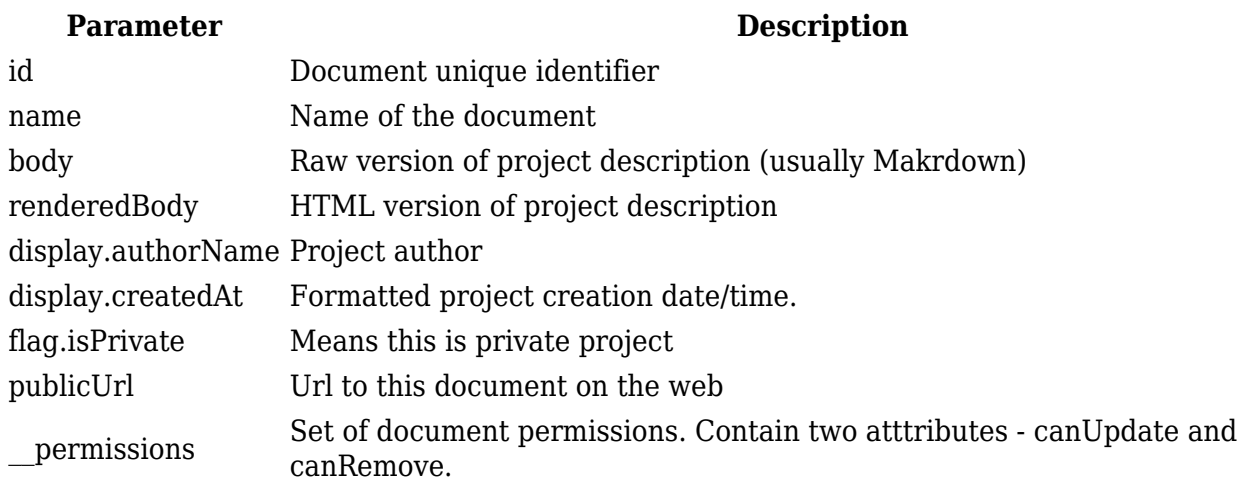

For invalid credentials you'll get error text and HTTP/1.0 401 Unathorized.

## **Additional paramteres for GET methods**

Both api/documents and api/projects can accept additional parameteres to minimize output.

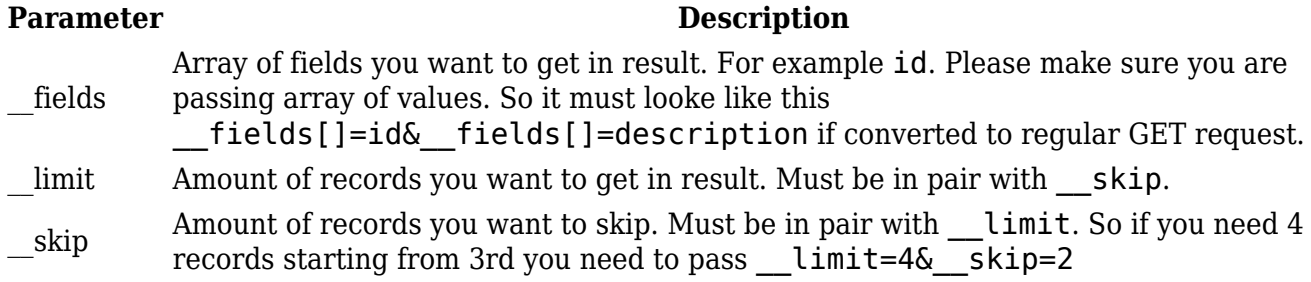

## **Getting only records count**

Both api/documents and api/projects can return only records count. For this you need to pass additional parameteres result to your request with value count.

### **Parameter Value**

\_\_result count

## **Getting only one record**

Both api/documents and api/projects can return only one record. For this you need to send request like in example below:

GET /api/documents/DOCUMENTID

## **Creating or updating document**

To create document you need to send PUT request to /api/documents/ with document fields as parameters. To update document you need to send POST request to /api/documents/ROWID with document fields as parameters.

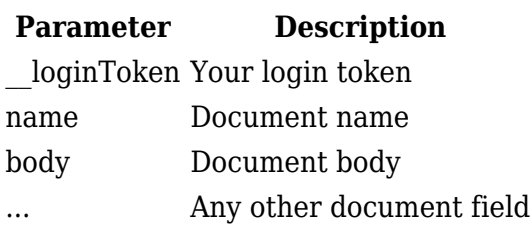

Basically that's all document fields.